## **Unlocking project elements**

You can lock elements of a project in a trunk or a branch to prevent them from being modified by other users. Only users who have permission to remove a user lock can unlock the elements of that particular project. When multiple users work on a single project, they may also lock different elements in the project. TWCloud Admin allows you to unlock elements in a project that are locked by other users in a branch. It also enables you to unlock all locked elements in a project.

You can release locked elements in either the Resources application or in the Users application. The Resources application allows you to unlock all elements in a project.

## To release locked elements

- 1. Navigate to the Resources application. Do one of the following:
  - Click next to the resource, and choose Release locked elements.
  - Click the resource and in the **Resource** pane, click and choose **Release locked elements**.

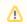

You can use the locked element filter to search for elements according to username or branch name.

2. Release locked elements opens. Select elements.

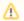

If a project is locked in different branches, releasing the lock(s) on a branch will not release other locks in the other branches.

3. Click the Unlock button.